# <span id="page-0-0"></span>Souris Série 3 Boutons

Geoff Short, [geoff@kipper.york.ac.uk](mailto:geoff@kipper.york.ac.uk) ; Version Française par Arnaud Launay, [asl@launay.org](mailto:asl@launay.org) v1.33, 31 Mai 1998

Comment avoir une souris 3 boutons qui fonctionne correctement sous Linux.

# Contents

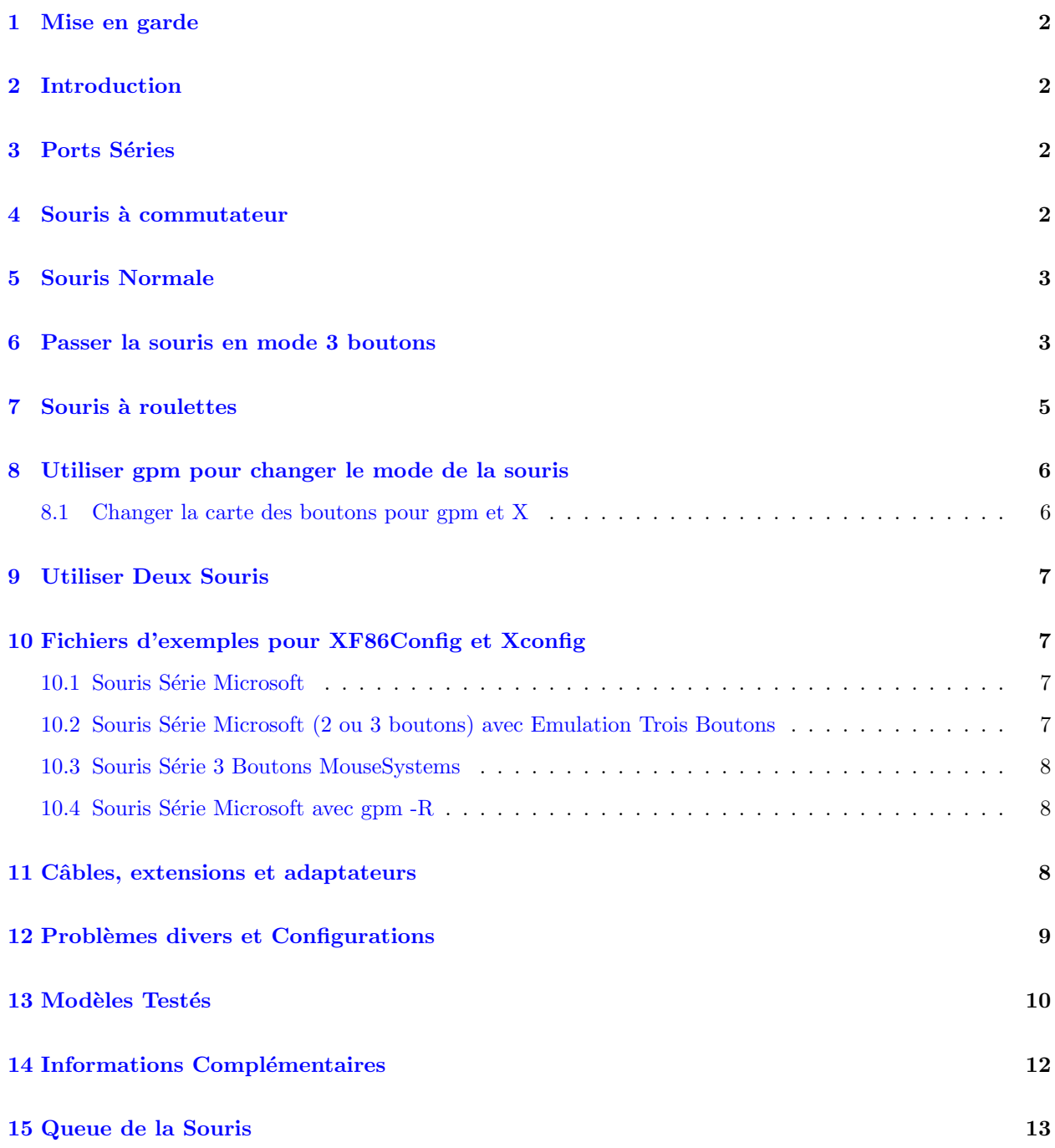

### <span id="page-1-0"></span>1 Mise en garde

Le document qui suit est proposé dans de bonnes intentions, et tente d'offrir un compromis correct entre des manipulations et de la programmation sûres. Aucune responsabilité ne sera acceptée par l'auteur ou le traducteur quelque soient les dommages ou les pertes causés de quelque façon que ce soit à une personne ou à du matériel, en tant que conséquence directe ou indirecte des instructions suivantes.

# <span id="page-1-1"></span>2 Introduction

La version la plus récente de ce document se trouve toujours sur <http://kipper.york.ac.uk/mouse.html> Il existe une traduction japonaise sur <http://jf.gee.kyoto-u.ac.jp/JF/JF-ftp/euc/3-Button-Mouse.euc> La dernière traduction française se trouve sur http://www.freenix.org/unix/linux/HOWTO/mini/3-Button-Mouse.htm .

La plupart des applications X avec la certitude que l'utilisateur utilisera une souris 3 boutons. Les souris séries sont couramment utilisées sur les ordinateurs et sont économiques. La plupart de ces souris ont 3 boutons et déclarent utiliser le protocole Microsoft, ce qui signifie en théorie qu'elles sont parfaites pour une configuration X Window. (Le record de la souris à 3 boutons fonctionnelle la moins chère est de 1,14\$  $[6,9]$ FRF au 1 Juillet 1998]).

La plupart des souris bi-protocole fonctionnent dans ces deux modes:

- Mode Microsoft 2 boutons.
- Mode MouseSystems 3 boutons MouseSystems.

Ce document vous guidera pas-à-pas au cours des étapes nécessaires pour configurer votre souris, et plus spécialement les étapes nécessaires pour utiliser le fort utile mode 3 boutons.

Comme les distributions deviennent de plus en plus simple à installer, la plupart des problèmes disparaissent. Par exemple, la RedHat dispose du programme mouseconfig pour configurer les choses à votre place. Cependant, quelques versions de la RH5.0 ont un bug dans mouseconfig, donc vérifiez l'existence des corrections.

# <span id="page-1-2"></span>3 Ports Séries

La première chose à faire est de s'assurer que les logiciels peuvent trouver la souris. Cherchez à quel port votre souris est connectée - habituellement ce sera /dev/ttyS0 (COM1 sous DOS) ou /dev/ttyS1 (COM2). (ttyS0 est g´en´eralement la prise 9 broches, ttyS1 la prise 25 broches, mais bien entendu il n'y a aucune règle pure et dure à ce propos.) Il y a également un nombre équivalent de périphériques /dev/cua, qui sont principalement la même chose que les ttyS, mais leur utilisation est dorénavant désapprouvée. Pour plus de facilités, créez un nouveau lien /dev/mouse pointant sur ce port. par exemple, pour ttyS0:

ln -s /dev/ttyS0 /dev/mouse

### <span id="page-1-3"></span>4 Souris à commutateur

Quelques souris, et en général pas les moins chères, ont un interrupteur sur le côté marqué " $2/3$ ". Quelques fois ce peut être "PC/MS". Dans ce cas le "2" est la marque pour le mode 2 boutons Microsoft, et le "3" pour le mode 3 boutons MouseSystems. La notation "PC/MS" est quelque peu plus compliquée. Vous devriez probablement trouver que le "MS" indique le mode Microsoft et le "PC" le mode MouseSystems. (Vous pouvez trouver que "PC" indique le mode PS/2)., Si vous avez une telle souris, vous pouvez changer le commutateur sur "3" ou "PC", mettre le mode MouseSystems dans votre XConfigs (voir plus loin) et la souris devrait parfaitement fonctionner en mode 3 boutons.

# <span id="page-2-0"></span>5 Souris Normale

Si vous n'avez ni commutateur ni instructions, alors un peu d'expérimentation est nécessaire. La première chose à faire est de supposer que le fabricant de la souris dit la vérité, et donc que la souris est pleinement Microsoft. Configurez votre XConfigs (voir [la section Xconfig](#page-0-0)) de manière à espérer une souris Microsoft et essayez.

Si la souris ne fonctionne pas du tout, soit vous n'avez pas une souris Microsoft, soit il y a un autre problème. Essayez les autres protocoles dans la configuration, la page man ´etant le meilleur endroit o`u regarder. Voyez  $également la section Problems divers plus bas.$ 

Vous trouverez probablement que lorsque vous lancez X, la souris fonctionne bien mais que seuls les 2 boutons les plus éloignés fonctionnent. Vous pouvez bien sûr accepter celà, et émuler le 3ème bouton (pressez les 2 boutons en même temps pour cliquer avec le troisième) comme vous le feriez avec une souris 2 boutons. Pour celà, changez le fichier Xconfig comme indiqué dans [la section Exemples de Xconfig](#page-0-0) plus loin. Celà peut signifier que vous avez achet´e une souris 3 boutons sans raisons, et vous n'avez certainement pas besoin d'aller plus loin. Ceci dit, vous devez maintenant regarder votre matériel.

# <span id="page-2-1"></span>6 Passer la souris en mode 3 boutons

Même les souris les moins chères peuvent fonctionner en mode MouseSystems, avec les 3 boutons fonctionnels. Le truc est de pousser la souris à penser qu'elle est MouseSystems, quelque chose que vous verrez rarement dans les instructions.

• Avant d'allumer l'ordinateur, pressez le bouton gauche de la souris (et maintenez le enfoncé jusqu'à ce que le lancement ait atteint une phase sûre).

Quand la souris est alimentée, si le bouton gauche est enfoncé elle se met en mode MouseSystems. Un truc très simple, mais pas toujours documenté. Notez qu'un relancement logiciel de votre ordinateur peut ne pas couper l'alimentation et donc continuer `a fonctionner. Il y a un certain nombre d'autres moyens de changer ce mode, qui peuvent ou non fonctionner avec telle ou telle souris. Quelques uns sont bien moins drastiques qu'un reboot, et deux le sont beaucoup plus!

- Si votre ordinateur le permet, vous pouvez débrancher la souris et la rebrancher avec le bouton gauche enfoncé (alors que vous ne devriez pas brancher des outils sur un ordinateur allumé, la spécification du RS232 dit que c'est bon).
- Vous devriez pouvoir relancer la souris en tapant echo "\*n" > /dev/mouse, qui devrait avoir le même effet que la débrancher. Maintenez enfoncé le bouton gauche pour le mode Mouse Systems, et pas pour Microsoft. Vous pouvez mettre ceci dans tout script que vous utilisez pour lancer X.
- Bob Nichols ([rnichols@interaccess.com](mailto:rnichols@interaccess.com)) a écrit un court programme en C faisant la même chose, et qui peut fonctionner si echo "\*n" ne marche pas (et vice versa). Vous pouvez trouver une copie du source sur <http://kipper.york.ac.uk/src/fix-mouse.c> .
- Quelques uns ont rapporté que la ligne "ClearDTR" dans le XConfig est suffisante pour placer leurs souris en mode Mouse Systems.
- Si vous êtes suffisamment courageux, ouvrez la souris (rappelez vous que ceci annule votre garantie) et regardez à l'intérieur. Dans quelques cas, la souris peut avoir un interrupteur, pour quelque raison obscure connue uniquement du fabricant. Plus probablement sur les souris `a bas prix, il y a un cavalier que vous pouvez bouger. L'interrupteur ou le cavalier peuvent avoir le même effet que le commutateur "MS/PC" décrit ci-dessus dans [4](#page-1-3) (la section Souris à commutateur). Vous pouvez trouver que le circuit principal a été créé pour un interrupteur 2/3 boutons, mais qu'il n'a pas été posé. Il devrait ressembler à peu près à ceci:

----------- | o | o | o | SW1 ----------- 1 2 3

Essayez de joindre les broches 1-2 ou 2-3, et voyez si ça change le comportement de la souris. Dans ce cas, vous pouvez soit placer un petit cavalier, soit soudre les contacts pour une solution rapide et permanente.

- Une autre solution par la soudure qui peut être employée si rien d'autre ne fonctionne pour une souris qui ne comprend pas du tout le MouseSystems, de Peter Benie ( [pjb1008@chiark.chu.cam.ac.uk](mailto:pjb1008@chiark.chu.cam.ac.uk) ). Si le bouton du milieu de la souris est bipolaire, connectez un côté de l'interrupteur à l'interrupteur du bouton gauche, et l'autre côté à l'interrupteur du bouton droit. Si l'interrupteur n'est pas bipolaire, utilisez plutôt des diodes que du fil. Maintenant, le bouton du milieu pousse les boutons droit et gauche en même temps. Sélectionnez "ChordMiddle" dans le XF86Config et vous avez un bouton du milieu fonctionnel.
- Le recours ultime avec de la soudure a tout d'abord été décrit par Brian Craft ( [bcboy@pyramid.bio.brandeis.edu](mailto:bcboy@pyramid.bio.brandeis.edu)). 2 puces communes des souris génériques sont les 16 broches **Z8350**, et les 18 broches HM8350A. Sur chacune de ces puces, une broche contrôle le mode de la puce, comme suit.

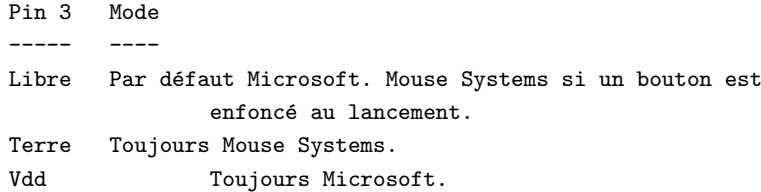

(Les broches sont généralement numérotés comme suit:)

```
____
pin1 -| \/ |-
pin2 - |pin3 - |- |
     -1-1 -1-1 -1pin8 -|____|-
```
(Cette info provient de Hans-Christoph Wirth et Juergen Exner, qui l'ont posté sur de.comp.os.linux.hardware). Vous pouvez soudre un lien entre la broche 3 et la terre, ce qui fixera la souris en mode MouseSystems.

- Peter Fredriksson ( [peterf@lysator.liu.se](mailto:peterf@lysator.liu.se) ) a essayé la puce SYSGRATION SYS2005, et a trouvé que relier la broche 3 à la terre force le mode MouseSystem.
- Uli Drescher ( [ud@digi.ruhr.de](mailto:ud@digi.ruhr.de) ) confirme que ceci fonctionne sur la puce HN8348A; Ben Ketcham ( [bketcham@anvilite.murkworks.net](file:bketcham@anvilite.murkworks.net) ) confirme pour la puce HM8348A (la broche 9 correspond à la terre).
- Urban Widmark ( ubbe @ts.umu.se ) dit que la même chose s'applique à la puce  $EC3567A1$ , où la broche 8 est la terre. L'auteur du Howto a également essayé et ce truc fonctionne bien.
- Timo T Metsala ( [metsala@cc.helsinki.fi](mailto:metsala@cc.helsinki.fi) ) a trouvé que sur la puce  $HT6510A$  la broche 3 permet la sélection du mode, et la broche 9 est la terre. La même chose s'applique aussi à la  $HT6513A$ . Holtek produit également la  $HT6513B$  et la  $HT6513F$ ; sur celles-ci, la terre est la broche 8.
- Robert Romanowski ( [robin@cs.tu-berlin.de](mailto:robin@cs.tu-berlin.de) ) dit que la broche 3 sur la broche 8 (terre) fonctionne aussi sur une EM83701BP.
- Robert Kaiser ( [rkaiser@sysgo.de](mailto:rkaiser@sysgo.de) ) confirme que broche 3 sur terre fonctionne aussi sur une EC3576A1.
- Sean Cross ( [secross@whidbey.com](mailto:secross@whidbey.com) ) a trouvé que la broche 2 connectée à la broche 7 (terre) sur une puce HM8370GP fonctionne.
- $-$  Peter Fox ([fox@roestock.demon.co.uk](file:fox@roestock.demon.co.uk)) a utilisé une connection broche 3 broche 8 sur la puce HM8348A.
- Jon Klein ( [jbklein@mindspring.com](file:jbklein@mindspring.com) ) a connecté la broche 3 à la broche 9 afin d'y arriver sur la puce UA5212S.
- En alternative avec les méthodes de soudage ci-dessus; vous pouvez avoir la souris conserver son bouton enfoncé au lancement; le circuit est de Mathias Katzer ( [mkatzer@TechFak.Uni-Bielefeld.DE](mailto:mkatzer@TechFak.Uni-Bielefeld.DE) ).

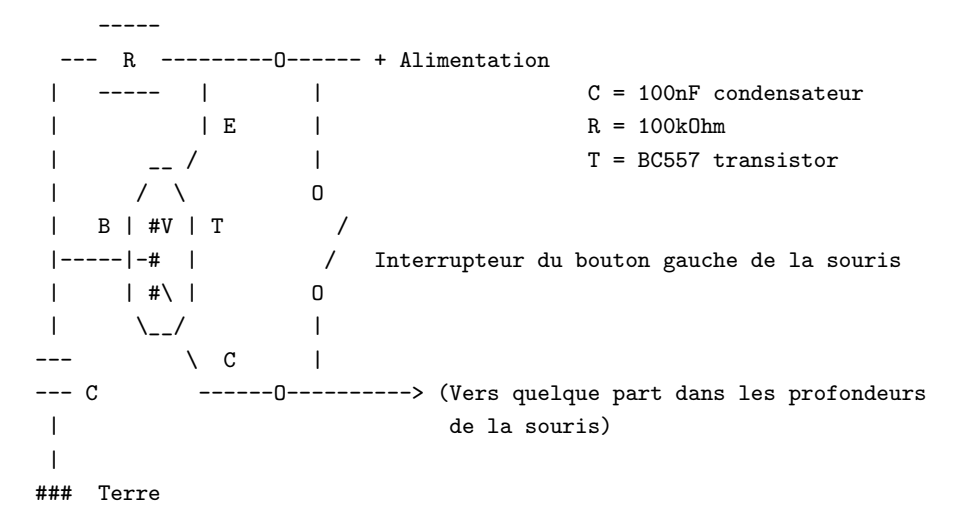

La souris-test était un modèle sans nom MUS2S - cependant son fonctionnement pour une autre souris dépend de son circuit; si l'interrupteur est connecté au sol et non à l'alimentation, un transistor NPN comme le BC547 devrait marcher; R et C devront aussi être changés.

Ainsi, le choix dépend de vous. Optez pour le mode Microsoft 2 Boutons par défaut, ou tentez de changer le mode et de configurer X pour prendre cet avantage en compte.

# <span id="page-4-0"></span>7 Souris à roulettes

Les souris à roulettes sont apparues ces dernières années, en commençant avec la Microsoft Intellimouse et se développant ensuite aux autres fabricants. La roulette peut être cliquée comme un bouton, ou tournée vers le haut ou vers le bas. Pour plus d'informations, la référence de loin la meilleure est sur <http://www.inria.fr/koala/colas/mouse-wheel-scroll/> qui décrit comment avoir de nombreuses applications X reconnaissant l'action de déplacement.

En général, vous aurez besoin d'un serveur X relativement récent pour utiliser cette action de déplacement, mais quelques serveurs anciens reconnaîtront les actions de cliquage. Par exemple, l'Intellimouse est supportée à partir d'XFree 3.3.1.

### <span id="page-5-0"></span>8 Utiliser gpm pour changer le mode de la souris

gpm est le programme qui vous permet d'utiliser la souris sur une console en mode texte. Il est généralement présent dans les distributions linux, et peut être lancé de la ligne de commande ou dans le script de lancement /etc/rc.d/rc.local. Notez que les distributions n'ont pas toujours la version la plus récente (1.14 lors de la parution de ce document) qui peut être trouvée sur les miroirs de sunsite.unc.edu.

Les deux modes principaux pour une souris série sous gpm sont:

```
gpm -t ms
gpm -t msc
gpm -t help
```
Pour les modes Microsoft ou MouseSystems, ou pour observer la souris à votre place et vous dire ce qu'il trouve. Pour lancer gpm en mode MouseSystems, vous pouvez avoir besoin de l'option -3, et également de l'option DTR, en utilisant -o dtr:

gpm -3 -o dtr -t msc

Cependant, gpm est souvent capable de reconnaître les 3 boutons de la souris, même en mode Microsoft. Et les versions r´ecentes (Version 1.0 et suivantes (?)) peuvent rendre cette information disponible pour d'autres programmes. Pour que ceci fonctionne, vous devrez lancer gpm avec l'option -R, comme suit:

gpm -R -t ms

Ceci permettra à gpm d'exporter les données de la souris vers un nouveau périphérique, /dev/gpmdata, qui semblera être une souris pour tout autre programme. Notez que ce périphérique utilise toujours le protocole MouseSystems. Vous devez ensuite configurer votre Xconfig pour utiliser ceci à la place de /dev/mouse comme plus haut, mais vous devrez bien sur vous assurer que gpm tourne toujours lorsque vous lancez X. Quelques personnes ont rapporté que quelques évènements liés au bouton du milieu ne sont pas correctement interprétés par X en utilisant cette technique, celà peut être rapporté à une configuration spécifique pour la souris.

#### <span id="page-5-1"></span>8.1 Changer la carte des boutons pour gpm et X

Envoi de [gustafso@math.utah.edu](mailto:gustafso@math.utah.edu) .

Vous pouvez trouver que gpm utilise une carte des boutons différente de celle de X, donc utiliser les 2 systèmes sur la même machine peut être confus. Pour que X utilise les mêmes boutons pour le copier/coller que gpm, utilisez la commande X:

xmodmap  $-e$  "pointer = 1 3 2"

qui permet la s´election par le bouton gauche et le collage par le bouton droit, pour une souris soit 2 soit 3 boutons. Pour forcer gpm à utiliser la carte standard de  $X$ , lancez le avec un  $-B$ :

 $gpm$  -t msc -B 132

# <span id="page-6-0"></span>9 Utiliser Deux Souris

Dans quelques cas, par exemple un portable avec un périphérique de pointage inclus, vous pouvez désirer utiliser une souris série en tant que second périphérique. Dans la plupart des cas le système intégré utilise le protocole ps/2, et peut être ignoré si vous ne désirez pas l'utiliser. Configurez simplement gpm ou X pour utiliser /dev/ttyS0 (ou autre) comme d'habitude.

Pour utiliser les deux en même temps, vous pouvez utiliser gpm -M pour ré-exporter les périphériques. Plus de détails dans la page man de gpm. De plus, XFree 3.3.1 et suivants supportent l'entrée par plusieurs périphériques de concert, en utilisant le mécanisme XInput. Les fichiers XF86Config auto-générés doivent contenir les commentaires nécessaires pour le mettre en place.

# <span id="page-6-1"></span>10 Fichiers d'exemples pour XF86Config et Xconfig

L'emplacement du fichier de configuration pour X dépend de la version et de la distribution que vous utilisez. Ce sera probablement soit /etc/Xconfig, /etc/XF86Config ou usr/X11/lib/X11/XF86Config. Vous devriez voir duquel il s'agit lorsque vous lancez  $X$  - il sera affiché à l'écran avant les options. La syntaxe est quelque peu différente entre les fichiers XF86Config et Xconfig, donc les deux sont donnés.

### <span id="page-6-2"></span>10.1 Souris Série Microsoft

```
• XF86Config:
```

```
Section "Pointer"
    Protocol "microsoft"
    Device "/dev/mouse"
EndSection
```
• XConfig:

```
#
# Mouse definition and related parameters
#
Microsoft "/dev/mouse"
```
### <span id="page-6-3"></span>10.2 Souris Série Microsoft (2 ou 3 boutons) avec Emulation Trois Boutons

```
• XF86Config:
```

```
Section "Pointer"
    Protocol "microsoft"
    Device "/dev/mouse"
    Emulate3Buttons
EndSection
```

```
• XConfig:
```

```
#
# Mouse definition and related parameters
#
Microsoft "/dev/mouse"
Emulate3Buttons
```
### <span id="page-7-0"></span>10.3 Souris Série 3 Boutons MouseSystems

• XF86Config:

```
Section "Pointer"
   Protocol "mousesystems"
   Device "/dev/mouse"
   ClearDTR # These two lines probably won't be needed,
   ClearRTS # try without first and then just the DTR
EndSection
```
• XConfig:

```
#
# Mouse definition and related parameters
#
MouseSystems "/dev/mouse"
ClearDTR # These two lines probably won't be needed,
ClearRTS # try without first and then just the DTR
```
### <span id="page-7-1"></span>10.4 Souris Série Microsoft avec gpm -R

```
• XF86Config:
```

```
Section "Pointer"
    Protocol "MouseSystems"
    Device "/dev/gpmdata"
EndSection
```
• XConfig:

```
#
# Mouse definition and related parameters
#
MouseSystems "/dev/gpmdata"
```
### <span id="page-7-2"></span>11 Câbles, extensions et adaptateurs

Les seuls câbles utiles dans un câble souris sont les suivants: TxD et RxD pour le transfert des données, RTS et/ou DTR pour les sources d'énergie, et la terre.

Traduit en numéro de broches, ce sont:

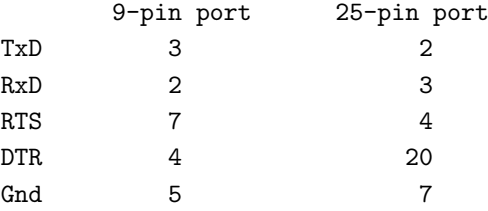

Le tableau ci-dessus peut être utilisé si vous désirez créer des adaptateurs entre prises 9 et 25 broches, ou des câbles d'extension.

# <span id="page-8-0"></span>12 Problèmes divers et Configurations

- Si vous avez des problèmes avec votre souris sous X ou sur une console, vérifiez que vous ne faîtes pas tourner un getty sur le port série, ou quoi que ce soit d'autre comme un modem. Vérifiez également les conflits d'IRQ.
- Il est possible que vous deviez enfoncer le bouton gauche lorsque vous lancez XWindow. Quelques  $s$ ystèmes peuvent envoyer une sorte de signal ou de pic à la souris quand X démarre.
- Les problèmes avec les périphériques série peuvent être dûs à un port série mal initialisé au lancement. Ceci est réalisé par la commande setserial, lancée par le script /etc/rc.d/rc.serial. Vérifiez la page de man de setserial et le Serial-HOWTO pour plus de détails. Il peut être intéressant d'expérimenter les types, par exemple essayer setserial /dev/mouse uart 16550 ou 16550a sans regarder quel port vous avez. (pour information, les souris n'aiment pas le 16c550AF).
- L'option ClearDTR peut ne pas fonctionner proprement sur certains systèmes, à moins que vous ne désactiviez la prise en main du RTS/CTS avec la commande:

– stty -crtscts < /dev/mouse

(Testé sur une UART 16450/Pentium par Vladimir Geogjaev, [geogjaev@wave.sio.rssi.ru](mailto:geogjaev@wave.sio.rssi.ru) .

- Les souris Logitech peuvent nécessiter la ligne ChordMiddle pour obtenir le bouton du milieu fonctionnel. Cette ligne remplace Emulate3Buttons ou vient après la ligne /dev/mouse dans le fichier de configuration. Vous pouvez avoir besoin des lignes ClearDTR et ClearRTS dans votre Xconfig. Quelques souris Logitech n'ont pas besoin de la ligne ChordMiddle - un symptôme de ce problème est que les menus semblent bouger avec la souris au lieu de descendre. (de: [chang@platform.com](mailto:chang@platform.com) ).
- Echanger les boutons: utilisez la commande xmodmap pour changer quel bouton physique enregistrer `a chaque clic de souris. eg: xmodmap -e "pointer = 3 2 1" tournera les boutons pour utiliser de la main gauche. Si vous avez simplement une souris 2 boutons alors ce sera juste les nombres 1 et 2.
- Accélération: utilisez la commande xset m pour changer les paramètres de la souris. eg xset m  $2$ donnera une accélération de 2. Regardez la page de man pour tous les détails.
- Pointeur offset: si le fait de cliquer semble provenir de la droite ou de la gauche de l'endroit où se trouve le curseur, il se peut que votre écran ne soit pas aligné. C'est un problème du driver S3, que vous pouvez fixer en utilisant xvidtune. Essayez Invert VCLK/InvertVCLK, ou EarlySC. De: Bill Lavender ( [lavender@MCS.COM](mailto:lavender@MCS.COM) ) et Simon Hargrave. Dans le XF86Config, ça devrait ressembler à ceci:

– XF86Config:

```
Subsection "Display"
   Modes "1024x768" "800x600" "640x480" "1280x1024"
   Invert_VCLK "*" 1
```
- Si vous avez des problèmes de "bondissement" des boutons de la souris, càd deux clics lorsque vous n'en voulez qu'un, il peut y avoir quelque chose avec la souris. Ce problème a été résolu pour une souris Logitech par Bob Nichols ( [rnichols@interaccess.com](mailto:rnichols@interaccess.com) ) et utilise la soudure de quelques résistances et d'une puce dans la souris pour "déboucher" les microswitches.
- Si quelques utilisateurs n'arrivent pas à obtenir une souris fonctionnel mais que d'autres (comme le root) le peuvent, il est possible que les utilisateurs ne lancent pas exactement la même chose - par exemple une version différente de X ou de Xconfig. Vérifiez attentivement les messages de lancement de  $X$  pour en être sûr.
- Si vous trouvez que le pointeur souris efface des choses sur votre écran, vous avez un problème de configuration du serveur. Essayez d'ajouter l'option linear, ou peut-être nolinear dans la section des cartes graphiques, ou s'il s'agit d'une carte PCI, les options tgui pci write off et tgui pci read off. (Il semblerait que ce soit un problème de la carte Trident).
- Si votre souris arrête de fonctionner lorsqu'il y a du soleil ou lorsque vous allumez la lumière, il se peut que les capteurs soient submergés par la lumière autour du boitier. Vous pouvez essayer de peindre en noir l'intérieur du boitier, ou placer une carte dans le haut.
- Les souris de marque Microsoft sont souvent cause de problèmes. La récente "Microsoft Serial Mouse  $2.1$ A" ont été rapportées comme non fonctionnelle sur beaucoup de systèmes. gpm version 1.13 et suivantes doivent également supporter la souris 2.1A, en utilisant le type de souris pnp. (Voir la [section gpm](#page-0-0) pour savoir comment ré-exporter les données. La "Microsoft Intellimouse" pose également des problèmes, cependant elle doit maintenant être supportée par XFree version 3.3 et suivante.

# <span id="page-9-0"></span>13 Modèles Testés

Il existe beaucoup de souris différentes, et je ne peux honnêtement dire que vous devriez acheter celle-ci plutôt que celle-là. Ce que je peux faire est vous donner une liste de ce que je pense que font ces souris, basé sur l'expérience et le bouche à oreille. Même avec cette information vous devez être vigilant - nous avons deux souris identiques dans notre bureau sur deux ordinateurs, et certaines choses fonctionnent sur l'un et pas sur l'autre ! Toute addition `a cette liste sera la bienvenue.

Souris optique Mouse Systems, version série

Fonctionne bien (comme vous pouvez l'espérer d'après le nom!) sans ClearDTR ou ClearRTS dans la config. Souris WiN, vendue par Office World pour 8 Livres Sterling

Standard double-mode Microsoft/MouseSystems.

#### Souris Agiler 2900

Standard double-mode Microsoft/MouseSystems. La puce SYSGRATION SYS2005 est soudable.

Souris Sicos

Fonctionne bien, nécessite ClearDTR et ClearRTS dans la config.

#### Index vend une souris pour 10 Livres Sterlin

Ne fonctionne pas en mode 3 boutons, mais contient des instructions :-)

Artec

Souris bi-protocole classique, n´ecessite ClearDTR dans la config, mais PAS ClearRTS.

### Souris série DynaPoint 3 boutons

Souris bi-protocole classique, n´ecessite ClearDTR et ClearRTS dans le Xconfig.

#### Souris Genius Easymouse 3 boutons

Fonctionne bien avec le protocole Mouseman sans le paramètre ChordMiddle. De Roderick Johnstone ( [rmj@ast.cam.ac.uk](mailto:rmj@ast.cam.ac.uk) ).

#### Truemouse, fabriquée à Taiwan

Fonctionne bien, n´ecessite ClearDTR dans la config. De Tim MacEachern (

#### [http://ccn.cs.dal.ca/˜ae721/Profile.html](http://ccn.cs.dal.ca/~ae721/Profile.html) ).

#### Souris de marque Champ

Nécessite d'avoir l'interrupteur en mode PC, qui donne également le protocole MouseSystems. De [tnu](mailto:tnugent@gucis.cit.gu.edu.au)[gent@gucis.cit.gu.edu.au](mailto:tnugent@gucis.cit.gu.edu.au) .

#### Souris MicroSpeed

Souris bi-protocole classique.

#### Souris de marque Venus (7\$)

Contient un cavalier pour changer entre les modes 2 et 3 boutons. De [mhoward@mth.com](mailto:mhoward@mth.com) .

#### Saturn

.

.

Souris à interrupteur, fonctionne bien en MouseSystems en position 3 boutons. De [grant@oj.rsmas.miami.edu](mailto:grant@oj.rsmas.miami.edu)

#### Souris Manhattan

Interrupteur pour les modes "MS AM" / "PC AT", MS fonctionne bien avec la méthode gpm -R. De [komanec@umel.fee.vutbr.cz](mailto:komanec@umel.fee.vutbr.cz) .

### Souris Inland

Interrupteur pour modes "PC/MS", fonctionne bien. De [http://ptsg.eecs.berkeley.edu/˜venkates](http://ptsg.eecs.berkeley.edu/~venkates) .

#### qMouse (3-boutons), FCC ID E6qmouse X31

Vendue aux USA pour environ 10\$. Fonctionne avec "gpm -t msc -r 20". Pas de cavalier ni interrupteur pour le mode MouseSystems 3 boutons. Non fiable sous X. Ne répond pas à echo "\*n" > /dev/mouse.

### Souris Mitsumi (2-boutons), FCC ID EW4ECM-S3101

Vendue aux USA pour environ 12\$. Fiable sous X et gpm, double bouton lisse. De [gustafso@math.utah.edu](mailto:gustafso@math.utah.edu)

#### Souris PC Accessories de CompUSA pour 10\$

Interrupteur "PC/MS" sur le côté. Fonctionne bien. De [steveb@communique.net](mailto:steveb@communique.net).

Souris First - vendue sérieusement par Tempo à 7.79 Livres Sterling

Double protocole Microsoft/MouseSystems, mode choisi par pression du bouton à l'allumage. Ni interrupteurs ni liens. Connection par quatre câbles, echo '\*n' ne fonctionne pas. gpm -R fonctionne. De [peterk@henhouse.demon.co.uk](mailto:peterk@henhouse.demon.co.uk) .

#### Souris Trust 3-boutons

Double mode avec interrupteur, fonctionne bien avec MouseSystems en mode "PC". gpm n'apprécie cependant pas le mode Microsoft.

#### Chic 410

Fonctionne parfaitement lorqu'elle est laissée en mode ms et utilisée avec la commande gpm -R. De Stephen M. Weiss ( [steve@esc.ie.lehigh.edu](mailto:steve@esc.ie.lehigh.edu) ).

#### Souris KeyMouse 3-boutons

Pas d'interrupteur, fonctionne bien avec ClearDTR et ClearRTS dans le Xconfig; gpm nécessite -o dtr. De [EZ4PHIL@aol.com](mailto:EZ4PHIL@aol.com) .

#### Clavier Qtronix "Scorpio 60"

Les trois boutons fonctionnent en mode MouseSystems. De [hwe@uebemc.siemens.de](mailto:hwe@uebemc.siemens.de) .

#### Portable Tecra 720

Le pointeur intégré est en /dev/cua0; le stylo est en /dev/psaux. De [apollo@anl.gov](mailto:apollo@anl.gov).

#### Souris Anubis

Fonctionne bien, nécessite de maintenir enfoncé le bouton gauche dès qu'il faut changer vers la console X virtuelle. De Joel Crisp ( [Joel.Crisp@bristol.ac.uk](mailto:Joel.Crisp@bristol.ac.uk) ).

#### Souris Yakumo No.1900

Fonctionne avec gpm -R -t ms exportant vers X. D'Oliver Schwank ( [flinx.nbg.sub.org!oli@flinx.nbg.sub.org](mailto:flinx.nbg.sub.org!oli@flinx.nbg.sub.org) ).

#### Trackball Genius "Easy Trak"

N'est PAS compatible Microsoft, utilisez Mouseman dans le Xconfig et il marchera bien. De [VTanger@aol.com](mailto:VTanger@aol.com) .

#### Highscreen Mouse Pro

"Fonctionne bien" d'après [alfonso@univaq.it](mailto:alfonso@univaq.it).

#### Série Logitech CA

Fonctionne sous X en utilisant le protocole MMseries, à 2400 Baud, 150 SampleRate. (Doit aussi s'appliquer aux souris Logitech CC, CE, C7 et C9). De [vkochend@nyx.net](mailto:vkochend@nyx.net) .

#### Souris A4-Tech

Fonctionne bien, nécessite la ligne DTR sous X et gpm. De [deane@gooroos.com](mailto:deane@gooroos.com).

#### Souris Mouse Systems "Scroll" (quatre boutons et une roulette-bouton)

Dispose d'un interrupteur 2/3 - en mode 3 fonctionne comme une souris MouseSystems 3 boutons, ignorant l'extra-bouton et la roulette. Ne nécessite pas ClearRTS/DTR. De [parker1@airmail.net](mailto:parker1@airmail.net) .

#### Boeder M-7 "Bit Star" (et les autres séries M à partir de M13)

Change vers le protocole Mousesystems en enfonçant n'importe quel bouton au démarrage. De [sjt@tappin.force9.co.uk](mailto:sjt@tappin.force9.co.uk) .

#### Souris Vertech

Environnement normal Microsoft/Mousesystems, peut ˆetre soud´ee pour une fixation permanente. De [duncan@fs3.ph.man.ac.uk](mailto:duncan@fs3.ph.man.ac.uk) .

#### Souris série 3 boutons Radio Shack

Modèle 26-8432, disponible chez Tandy pour environ 20 livres. Fonctionne en Mousesystems avec ClearDTR. De [Sherilyn@sidaway.demon.co.uk](mailto:Sherilyn@sidaway.demon.co.uk) .

#### Souris série Dexxa

Fonctionne bien en utilisant le protocole Microsoft dans le Xconfig, pas de ChordMiddle ou autre nécessaire. De <mailto:slevy@ncsa.uiuc.edu> .

### Souris 3 boutons Belkin

Achetée chez Sears, nécessite -o rts pour gpm (et probablement ClearRTS sous X) en mode PC. De <mailto:mmicek@csz.com> .

# <span id="page-11-0"></span>14 Informations Complémentaires

- Mouse Systems dispose d'un site web à <http://www.mousesystems.com/>. Ils ont un driver Windows si vous en avez besoin.
- Le Linux Serial HOWTO est disponible sur tous les miroirs de sunsite autour du monde. Si vous ne savez pas quel est le miroir le plus proche de chez vous, commencez `a <http://sunsite.unc.edu/mdw/linux.html> . (NdT: Pour la France, utilisez <ftp://ftp.lip6.fr/pub/linux/french/docs/HOWTO/> ).
- Il y a une très bonne explication sur le fonctionnement des souris à <http://www.4QD.co.uk/faq/meece.html> .
- Les détails complets sur les fichiers Xconfig et XF86Config sont trouvables dans les pages de man, et dans la documentation sur l'installation de X Window, comme le XFree86 HOWTO. Voyez également la XFree86 FAQ sur un miroir de <http://www.XFree86.org/> .
- Les informations sur gpm peuvent être troucées sur la page de man, voyez aussi la page web de Darin Ernst à  $http://www.castle.net/X-notebook/mouse.txt$ .
- Beaucoup d'informations sur le matériel et les logiciels souris peuvent être trouvées sur <http://www.hut.fi/Misc/Electronics/pc/interface.html#mouse>.

# <span id="page-12-0"></span>15 Queue de la Souris

La plupart des informations de ce document ont été récupérées dans les divers linux newsgroups. Je suis désolé je ne conserve pas de traces de ceux qui ont contribués, je vous remercie tous.

Donc, en résumé:

- Même les souris Microsoft 3 boutons les moins chères peuvent fonctionner;
- Configurez votre copie de X pour obtenir une souris Mouse Systems;
- Enfoncez le bouton gauche de la souris au lancement pour placer la souris en mode MouseSystems;
- Vous pouvez avoir besoin de presser le bouton gauche au lancement de X;
- Les souris sont plus intelligentes que vous ne le pensez.